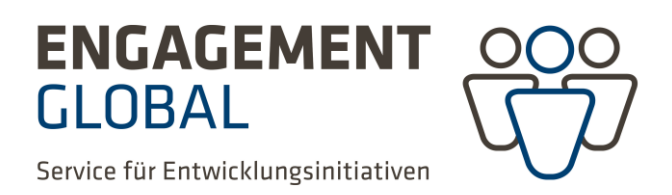

**Ausfüllhilfe zum Formular Zahlenmäßiger Nachweis "Koordination kommunaler Entwicklungspolitik"**

Initiative zur Förderung einer Personalstelle zur Koordination und Umsetzung entwicklungspolitischen Engagements in Kommunen

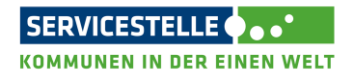

Realisiert von Im Auftrag des

**Rundesministerium für** wirtschaftliche Zusammenarbeit und Entwicklung

## **Allgemeine Hinweise**

Folgende **Dokumente** brauchen Sie, um ein Verwendungsnachweis zu erstellen:

- Projektantrag
- Weiterleitungsvertrag (WLV) inkl. letztgültiger Ausgaben- und Finanzierungsplan (A-F-Plan) sowie ggf. Änderungsvertrag (ÄV)
- Detaillierte Übersicht über alle projektrelevanten Einnahmen (Eigenmittel, zusätzliche Deckungsmittel, Zuwendung)
- Detaillierte Übersicht über alle projektrelevanten Ausgaben
- Belege für Einnahmen, Ausgaben, Geldtransfer und ggf. Geldumtausch

Der Zahlenmäßige Nachweis (ZMN) besteht aus einer Excel-Tabelle, die **5 Tabellenblätter** (Excel-Mappen) beinhaltet:

- Finanzierungsplan laut WLV
- Belegliste Ausgaben (Personalkosten und Begleitmaßnahmen einschließlich Fortbildung und Reisen)
- Belegliste Einnahmen (Fördermittel, Eigenmittel, Drittmittel, etc.)
- Soll-Ist-Vergleich (Ausgabenplan: Vergleich der Ausgaben nach HHJ und Ausgabepositionen nach WLV mit den tatsächlichen Ausgaben)
- Finanzierung VN

#### **Vorgehensweise**

- Bitte füllen Sie nur die **grauunterlegten Felder** aus
- Bitte fangen Sie mit dem Ausfüllen der Tabellenblätter "Finanzierungsplan" und "Soll-Ist-Vergleich" an – hier werden Stammdaten des Projektes aufgenommen, die teilweise automatisch in die anderen Tabellenblätter übernommen werden

### **Tabellenblatt Finanzierungsplan**

- **Zuwendungsempfänger**: Deutsche Stadt, Gemeinde oder Landkreis, die/ der den Antrag gestellt hat
- **Projektnummer**: Projektnummer gem. WLV
- **Projektbeginn im Jahr**: Haushaltsjahr, in dem das Projekt begonnen wurde
- **Fördervertrag vom**: Datum des unterschriebenen WLV. Es gilt immer das letzte Datum (in der Regel wird der Vertrag zuerst von Engagement Global unterschrieben, dann an die Kommune in zweifacher Ausführung versendet, die ein Exemplar des Vertrages unterschrieben an

Engagement Global zurücksendet. Dieses Datum (Unterschrift Kommune) soll hier eingetragen werden).

- **Datum des A-F-Plans**: Datum des letzten genehmigten Ausgaben- und Finanzierungsplans. Falls im Projektverlauf keine Änderungen der Finanzierung stattfanden, wird hier das Datum des im WLV genehmigten A-F-Plans eingetragen. Sonst gilt das Datum des ÄV, in dem ein neuer A-F-Plan genehmigt wurde.
- **Gesamtkosten laut Ausgabenplan:** Gesamtkosten laut WLV/ ÄV
- **Mittelgeber/ Haushaltsjahr**:
	- **EXECUTE:** Zuwendungsmittel von Engagement Global/ SKEW
	- **Eigenbeitrag Zuwendungsempfänger**
	- **Sonstige Drittmittel**
	- **Landesmittel**

Bitte tragen Sie jeweils die Planansätze laut Finanzierungsplan im WLV/ ÄV je Haushaltsjahr ein. Die **Summe** und der **Anteil an Zuwendungsmitteln EG/ SKEW** werden automatisch ermittelt.

## **Tabellenblatt Soll-Ist-Vergleich**

- **Letzter Änderungsvertrag vom (Datum)**: Die letzte Unterschrift ist hier ausschlaggebend für das Inkrafttreten des ÄV
- **Anteilfinanzierung laut Vertrag in %**: Prozentueller Anteil der Förderung/ Zuwendungsmittel von EG (lt. WLV)
- **VKP laut Vertrag in %**: Bitte geben Sie die Verwaltungskostenpauschale gem. dem WLV oder bei Abweichung gem. dem letzten ÄV an. Nach dieser Angabe wird in der Berechnung automatisch der prozentuelle Anteil der VKP an den Gesamtausgaben errechnet.
- **Projektende am**: Datum des Tages, an dem das Projekt offiziell abgeschlossen wurde

#### **Ausgabenpositionen Spalten**

- **HHJ**: Bitte ergänzen Sie hier die jeweiligen Haushaltsjahre
- **Kosten in € (Plan)**: Hier werden die geplanten Ausgaben (lt. WLV oder ggf. ÄV und entsprechend des zuletzt genehmigten A-F-Plans) je Haushaltsjahr und je Ausgabenposition (Personalkosten/ Begleitmaßnahmen einschließlich Fortbildung und Reisen) eingetragen
- **Kosten in € (Ist)**: Hier werden die tatsächlich getätigten Ausgaben je Haushaltsjahr und Ausgabeposition erfasst
- **Personalkosten (gesamt)** und **Begleitmaßnahmen einschließlich Fortbildung und Reisen (gesamt)**: Die Gesamtausgaben werden automatisch ermittelt. Bitte überprüfen Sie nochmals, ob diese in der Summe mit den Beträgen im Tabellenblatt "Belegliste\_Ausgaben" übereinstimmen.

 **Abweichung**: Hier wird automatisch die prozentuelle Abweichung zwischen Plan-Ausgaben und Ist-Ausgaben angezeigt. Die Finanzverschiebungen sind ohne vorherige Genehmigung bis zu 20% (oder wie lt. WLV) möglich. Die Abweichungen sollten im Sachbericht erklärt werden.

### **Tabellenblatt Belegliste\_Ausgaben**

Es wird empfohlen die Belegliste von Anfang des Projektes fortlaufend zu führen. Alle Belege werden in die Belegliste (je Einzelansatz) chronologisch eingetragen (nach dem Tag der Zahlung). Mit dem Verwendungsnachweis werden **keine Belege eingereicht**.

Die Belegliste gibt Auskunft über die Einhaltung des Zuwendungszwecks, die Zuwendungsfähigkeit der Ausgaben und ob die Ausgaben entsprechend dem aktuellen A-F-Plan getätigt wurden. Nur wenn die Angaben in der Belegliste unvollständig bzw. nicht plausibel sind, werden im Rahmen der kursorischen Prüfung einzelne Belege angefordert. Die Belege sind mindestens 5 Jahre nach Vorlage des VNs aufzubewahren.

**Personalkosten Koordinator\*in** und **Begleitmaßnahmen einschließlich Fortbildung und Reisen:** Es sind hier sind alle tatsächlich angefallenen Ausgaben gemäß den Belegen einzutragen.

- **Nr. der Aktivität laut ZAK**: Bitte tragen Sie in der ersten Spalte die Nr. der Aktivität gem. des Ziel- und Aktivitätenkatalogs (ZAK) ein, welcher die Ausgabe zuzuordnen ist (Mehrfachnennung möglich).
- **Nr. der Belege:** Die Belege können durchnummeriert werden (z.B. 1, 2, 3, usw.) und müssen hier eingetragen werde. Bitte beachten Sie, dass jedem Beleg eine eigene Nummer zuordenbar ist (Hat Ihre Buchhaltung eigene Belegnummern, (wenn Sie beispielsweise dem Projekt ein eigenes Buchungskonto zugewiesen haben) können/ sollten Sie diese Belegnummern hier ebenfalls verwenden).
- **Rechnungsdatum**: Wann wurde die Rechnung ausgestellt?
- **Tag der Zahlung**: Wann wurde die Rechnung bezahlt? Diese Spalte muss chronologisch ausgefüllt werden!
- **Leistungspflichtige\*r/ Empfänger\*in, Grund der Zahlung, Tag der Durchführung, Berechnungsgrundlage**: Hier wird der/ die Empfänger\*in der Zahlung eintragen. Es handelt sich hierbei um den/ die Letztempfänger\*in der Zahlung. Grund der Zahlung: Hier hilft die Beantwortung folgender Fragen: wer, wo, was, warum, wann, wie viele?
- **Ausgaben Euro:** Betrag in Euro
- **Ausgaben Fremdwährung**: Betrag in Fremdwährung (wenn Ausgaben in Fremdwährung bezahlt wurden)
- **Durchschnittskurs bei Umrechnung**: 1 Euro = XX Fremdwährung Hierzu können Sie den Währungsrechner Oanda nutzen: https://www.oanda.com/rw-en/

#### **Bemerkungen:**

Beispiele:

- Fahrt- oder Flugkosten: Reisende Person, Transportart, gebuchte Klasse, Reisedatum, etc.
- Hotelkosten: Reisende Person, Anzahl der Übernachtungen, Preis pro Nacht, Ort, mit/ ohne Frühstück
- Tagegeld: Reisende Person, Zeitraum, Ort, wie lange, von wann bis wann gemäß BRKG/ ARV
- Ausgaben für Kataloge, Broschüren, Fußbälle und sonstige Produkte: Stückzahl angeben
- $\triangleright$  Catering: Datum, Ort, wie viele Personen, welche Mahlzeiten, ggf. Pauschalsatz pro Person
- $\triangleright$  Raum- und Cateringkosten sind getrennt aufzulisten
- Übersetzungskosten/ Moderationskosten: Stundensatz, wie viele Stunden, etc.
- Fahrt mit PKW: Fahrtstrecke x km an Tag XY; -Entschädigung in €
- Parkplatzgebühren: Zeitraum, Gebühren pro Tag (gemäß BRKG ab HHJ 2020 10,00 € pro Tag erstattungsfähig)
- Taxikosten: begründen, warum kein ÖPNV möglich ist
- Gebühren für Sitzplatzreservierung: Notwendigkeit begründen
- Die **Gesamtausgaben** für Personalkosten, Fortbildungs- und Reisekosten und Begleitmaßnahmen werden **automatisch ermittelt**.

## **Tabellenblatt Belegliste\_Einnahmen**

- **Nr. der Belege**: Auch diese Belege sollten eigene Nummern haben. Diese sind jeweils in diesem Feld einzutragen.
- **Nr. Mittelabruf**: Bitte tragen Sie die Nummer des Mittelabrufs (Zuwendungsanforderung) beim Eintragen der Einnahme "Zuwendungsmittel von Engagement Global/ SKEW" ein. Es handelt sich hier um die Fördermittel, die Sie mittels der Zuwendungsanforderung (des Mittelabrufs) bei EG/ SKEW abgerufen haben.
- **Tag der Einnahme**: Datum, an dem die Gelder auf das Projektkonto eingegangen sind.
- Bitte tragen Sie die entsprechenden Einnahmen jeweils unter den entsprechenden "Gebern" ein:
	- **Zuwendungsmittel von Engagement Global/ SKEW**: Bitte tragen Sie die Beträge ein, die Sie bei Engagement Global/ SKEW für das Projekt abgerufen haben.
	- **Eigenbeitrag Zuwendungsempfänger**: Bitte tragen Sie die Beträge ein, die Sie als Kommune/ Gemeinde für das Projekt zur Verfügung gestellt haben.
	- **Sonstige Drittmittel** (bitte spezifizieren): Falls das Projekt durch weitere Drittmittel finanziert wurde (Sponsoring, nicht öffentliche Stellen), sind die Geldgeber hier einzutragen.
- **Landesmittel** (bitte spezifizieren): Falls das Projekt durch Landesmittel finanziert wurde, sind die Geldgeber hier einzutragen.
- **Betrag**: Bitte tragen Sie die Höhe der Einnahmen hier ein.
- **Bemerkungen**: Hier können Sie ergänzende Anmerkungen eintragen.

# **Tabellenblatt Finanzierung\_VN**

- Dieses Tabellenblatt wird aus den von Ihnen bereits gemachten Eingaben generiert. Es müssen nur die grauunterlegten Felder ausgefüllt werden, der Verwendungsnachweis ausgedruckt und diese Seite von einer zeichnungsberechtigten Person (welche Sie im Antrag benannt haben) unterschrieben werden.
- Hier werden die Soll-Ausgaben und Einnahmen (lt. WLV) mit den Ist-Ausgaben und Einnahmen (Ausgaben die tatsächlich getätigt wurden) verglichen. Die Abweichungen werden prozentuell angegeben.
- Falls die von Engagement Global abgerufene Zuwendung höher ist als der vertraglich festgelegte prozentuelle Anteil wird ein Bestand an Zuwendungsmittel ausgewiesen.
- Beim Bestand handelt es sich um zu viel abgerufene Mittel, die an den Zuwendungsgeber zurück zu überweisen sind.
- Falls Sie Minderausgaben hatten (die Gesamtausgaben fielen geringer als ursprünglich geplant aus), verringert sich die Zuwendung, da hier der vertraglich festgelegte prozentuelle Anteil maßgeblich ist.
- Falls Sie Mehrausgaben hatten (die Gesamtausgaben fielen höher als ursprünglich geplant aus und dies wurde als zuwendungsfähig anerkannt), erhöht sich die Summe der bewilligten Zuwendung nicht.
- Falls Sie mehr Eigenmittel, Drittmittel oder Landesmittel eingebracht haben als in dem A-F-Plan angegeben, vermindern sich die bewilligten Zuwendungen anteilsmäßig.